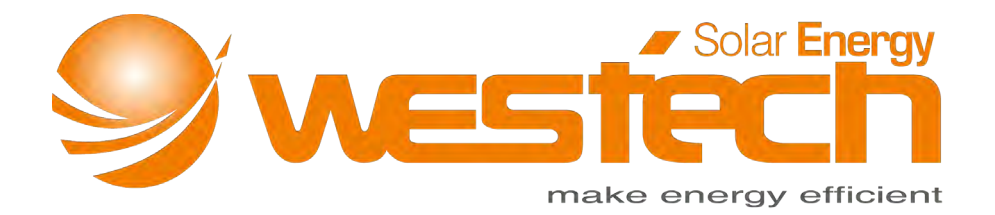

# Bedienungsanleitung für iPanda MPPT Laderegler Explorer M Series

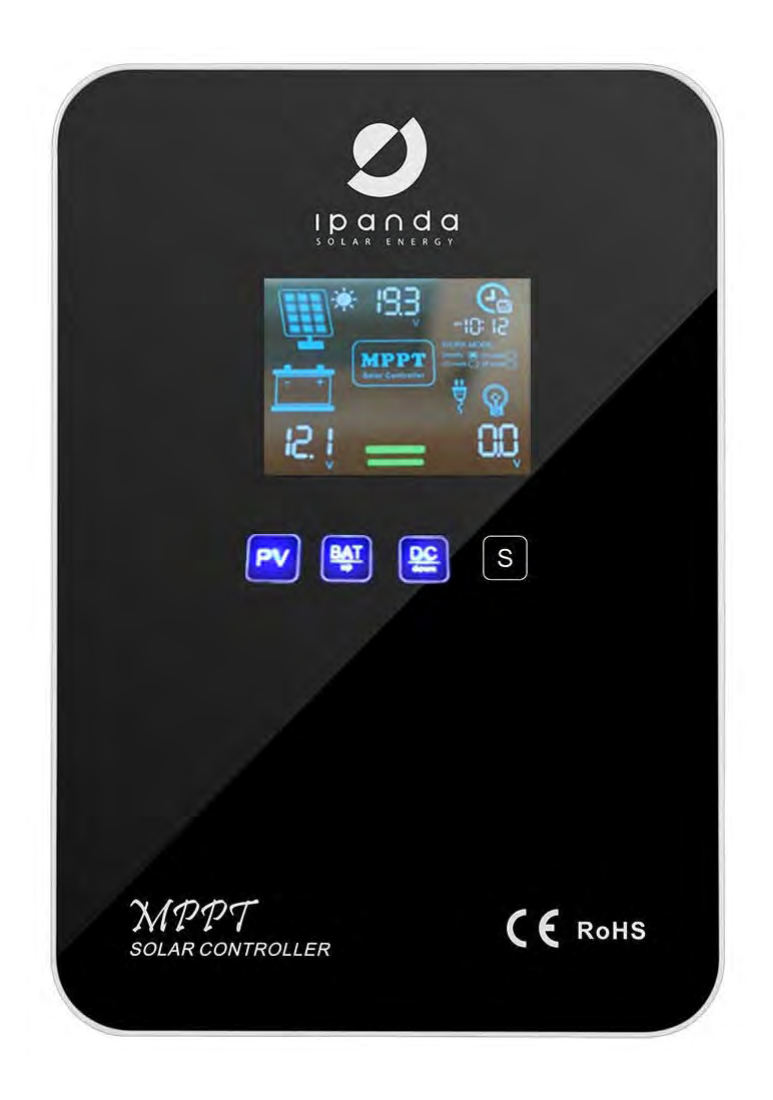

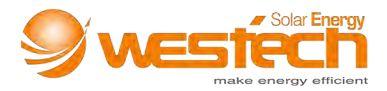

**Wichtige Sicherheitshinweise** (Bitte bewahren Sie dieses Handbuch zum späteren Nachschlagen auf. Lesen Sie vor der Installation alle Anweisungen und Vorsichtsmaßnahmen im Handbuch sorgfältig durch.)

Dieses Handbuch enthält alle Sicherheits-, Installations- und Betriebsanweisungen für diese Solarladeregler-Serie (im Folgenden als "Regler" bezeichnet):

- Installieren Sie den Regler an einem gut belüfteten Ort. Die Gehäusetemperatur des Reglers kann während des Betriebs sehr hoch sein. Bitte berühren Sie die Metallhülle nicht direkt, um Verbrennungen zu vermeiden.
- Es wird empfohlen, Sicherungen oder Leitungsschutzschalter an die Eingangs-, Last- und Batterieklemmen anzuschließen, um die Gefahr eines Stromschlags während des Gebrauchs zu vermeiden.
- Vergewissern Sie sich nach der Installation, dass alle Kabelverbindungen sicher sind, um die Gefahr eines Hitzestaus durch die virtuelle Verbindung zu vermeiden.
- Wenn der Regler bei der ersten Verwendung nicht richtig angezeigt wird, schalten Sie die Sicherung oder den Leitungsschutzschalter sofort aus und überprüfen Sie, ob die Verkabelung korrekt ist.
- Beim Verbinden der Solaranlage mit dem Wechselrichter, schließen Sie diesen anstelle des Lastanschlusses des Reglers direkt an die Batterie an.
- Trennen Sie die Batterie nicht, wenn der Regler aufgeladen wird. Andernfalls kann die DC-Last beschädigt werden.

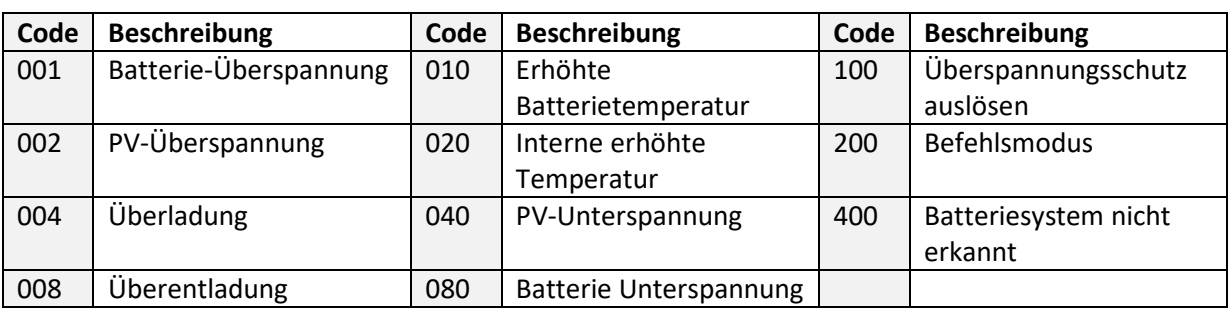

#### **Beschreibung der Betriebsfehlercodes**

*Tabelle 1*

#### **Systemspannung und Batterietypen**

1) Der Regler erkennt die Systemspannung anhand der Batteriespannung beim Start. Der Regler erkennt die Systemspannung beim Ausschalten und Neustarten. Vergewissern Sie sich, dass die im Regler angezeigte Systemspannung mit der tatsächlichen Spannung übereinstimmt. Andernfalls muss die Akkuspannung erneut überprüft werden.

Hinweis: Die genaue Systemidentifikationsspannung für das Batteriesystem finden Sie in Tabelle 9.

2) Der Regler hat drei Arten von herkömmlichen Batterieladeparametern eingestellt (Tabelle 2). Um andere Batterietypen aufzuladen, wählen Sie bitte "USE" und richten Sie diese über die PC-Software

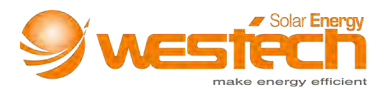

oder APP ein. Der Regler kann NUR 12 V / 24 V identifizieren. Um die Lithium-Ionen Batterie zu laden wählen Sie bitte "Lit" und richten Sie den Regler ein.

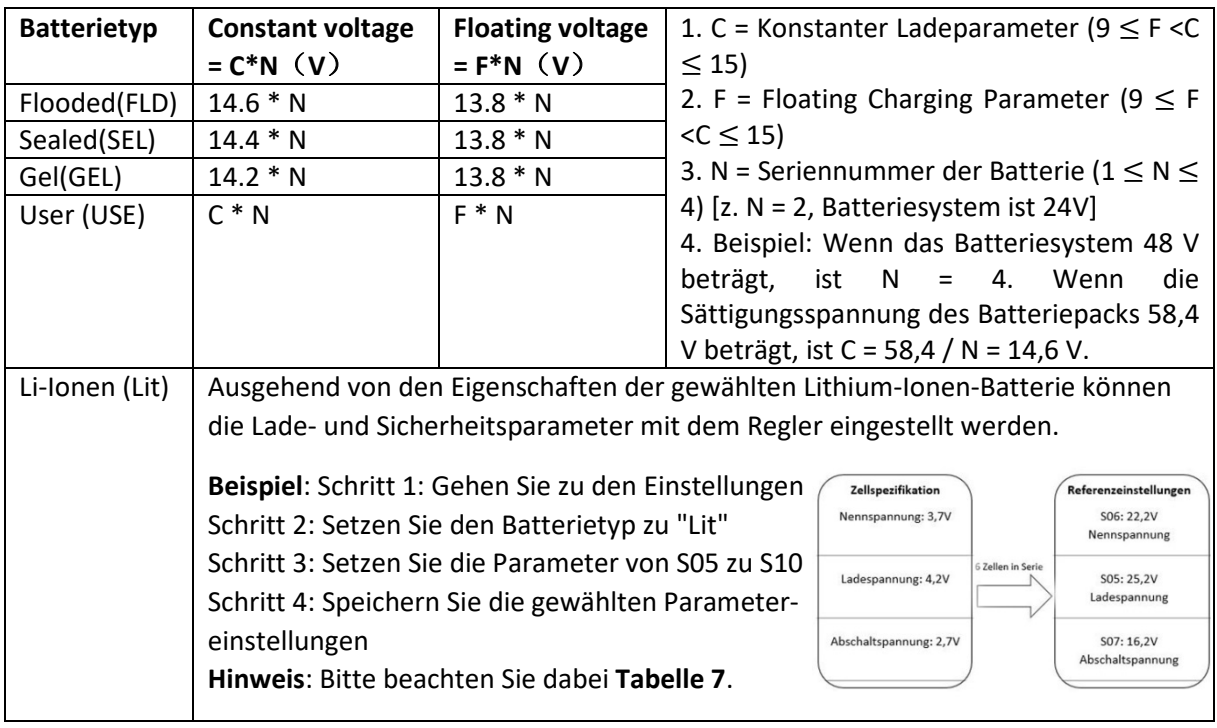

*Tabelle 2*

#### **Statusanzeigen-Anweisung**

Der Benutzer kann den aktuellen Arbeitsstatus des Reglers anhand der Blitzregel des Lichts beurteilen. (Wenn der Bildschirm ausgeschaltet ist)

| Anzeige-Licht                     | <b>Laderegler Status</b> |
|-----------------------------------|--------------------------|
| Das erste Licht ist immer an (A)  | Standby                  |
| Alle Lichter sind an (ABCD)       | Fehlerwarnung            |
| Drei Lichter Sequenz (ABC)        | Lademodus                |
| Das vierte Licht ist immer an (D) | Ladeanzeige              |

*Tabelle 3 (Hinweis: A B C D finden Sie in Abbildung 1)*

#### **1. Eigenschaften**

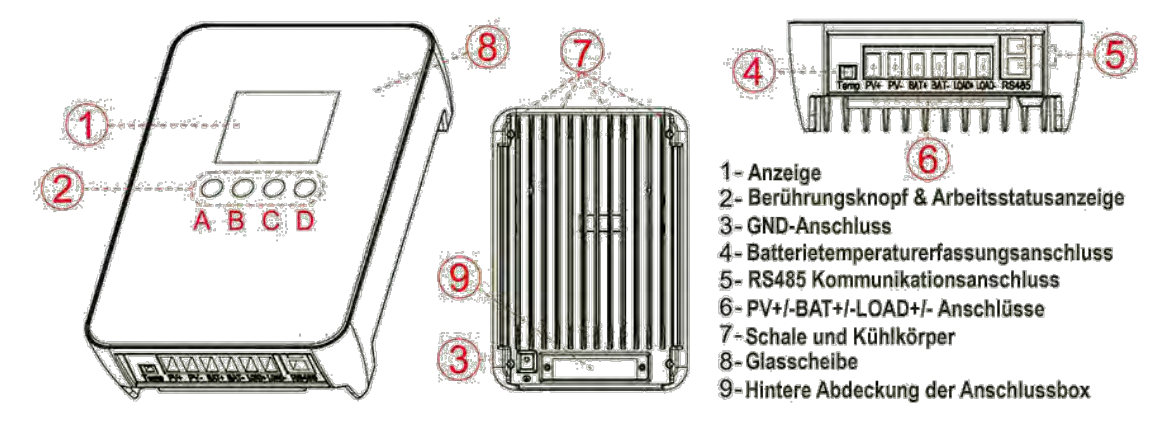

*Abbildung 1*

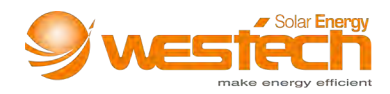

#### **2. Inhalt**

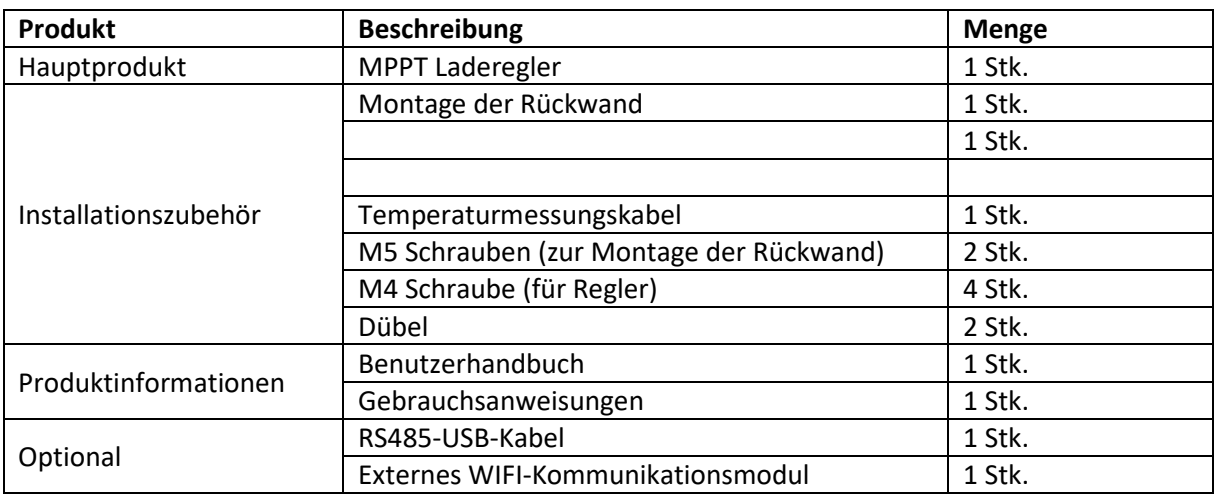

*Tabelle 4 (SolltenTeile fehlen kontaktieren Sie bitte den Händler)*

#### **3. Installationsanleitung**

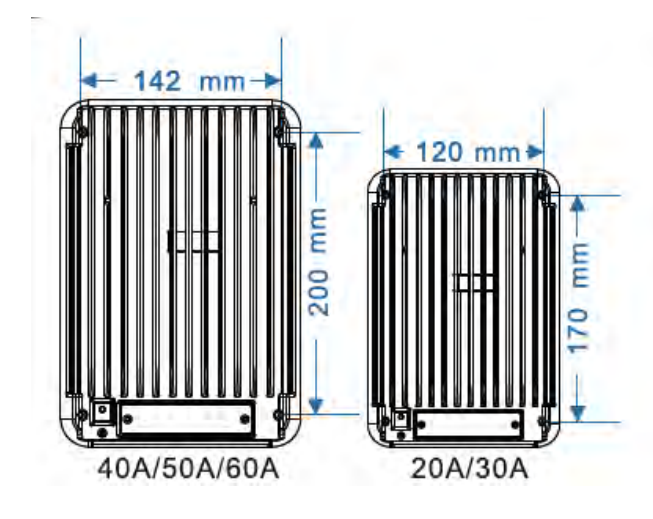

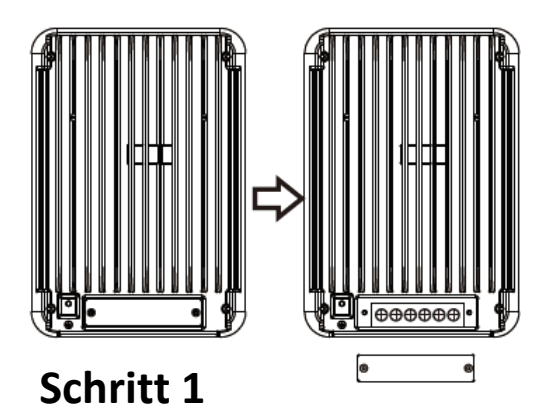

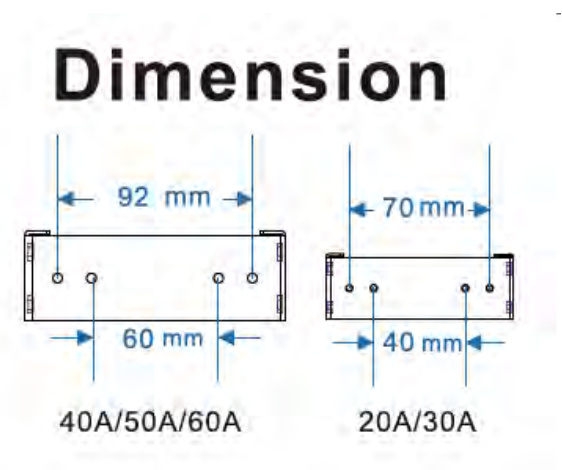

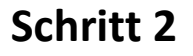

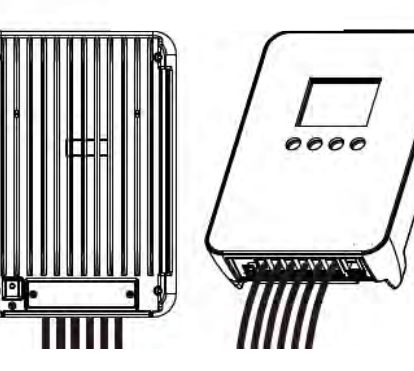

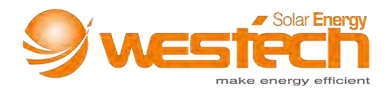

## **Schritt 3**

#### **Anwendung 1: Installation auf Schrank oder Brett**

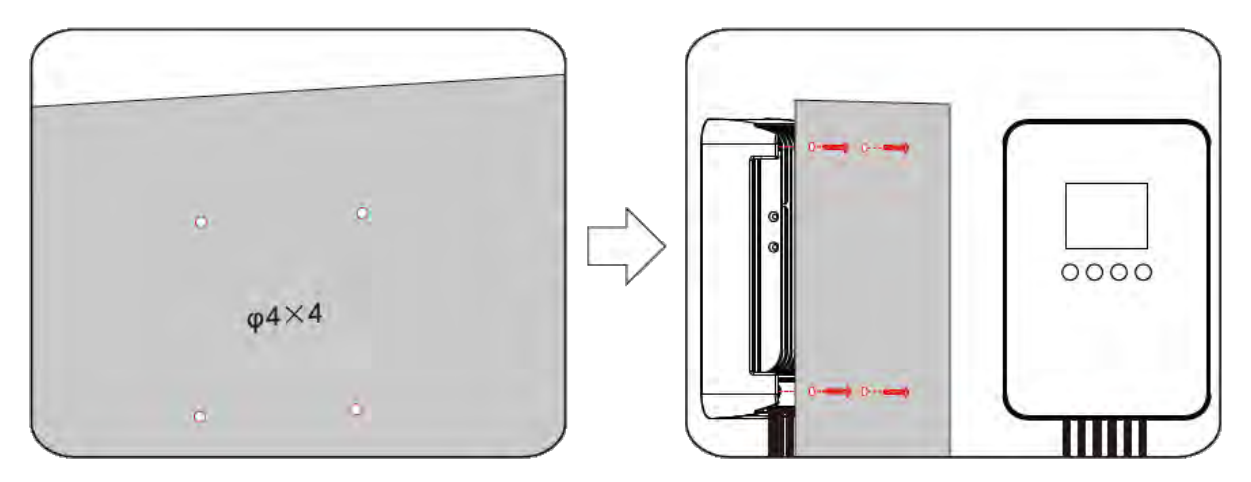

Bohren Sie vier Ø4mm-Löcher entsprechend der Größe der Abmessung und befestigen Sie den Controller dann mit M4-Schrauben von hinten.

#### **Anwendung 2: Montage-Installation**

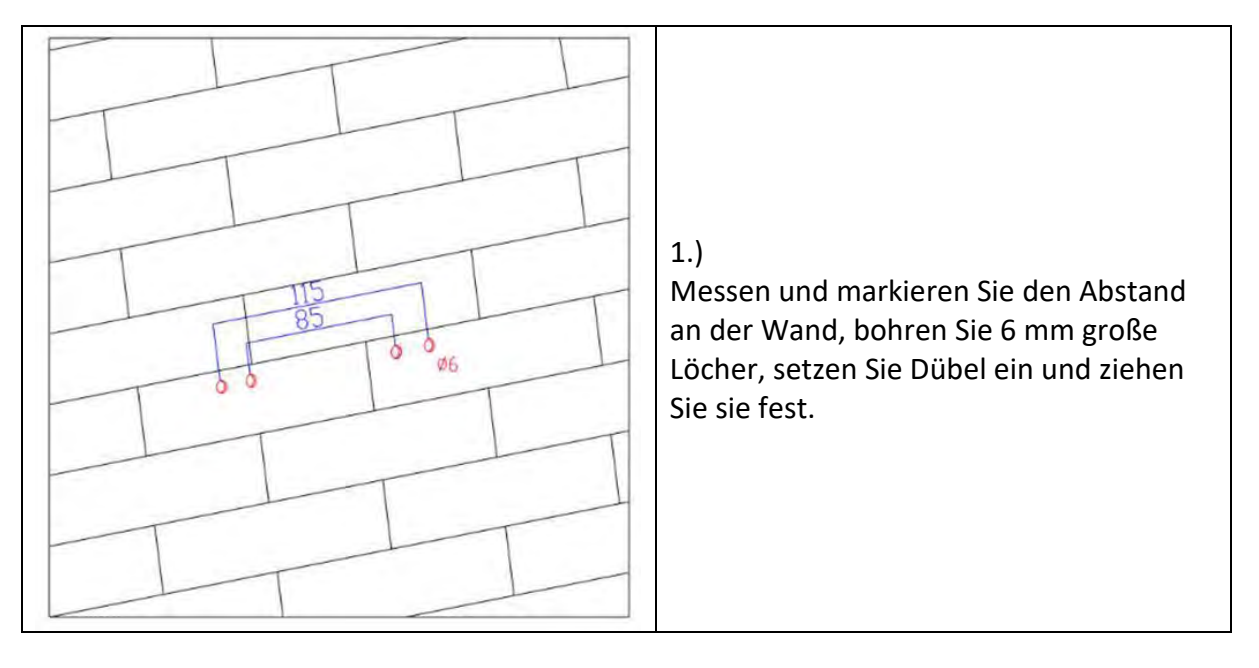

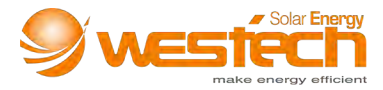

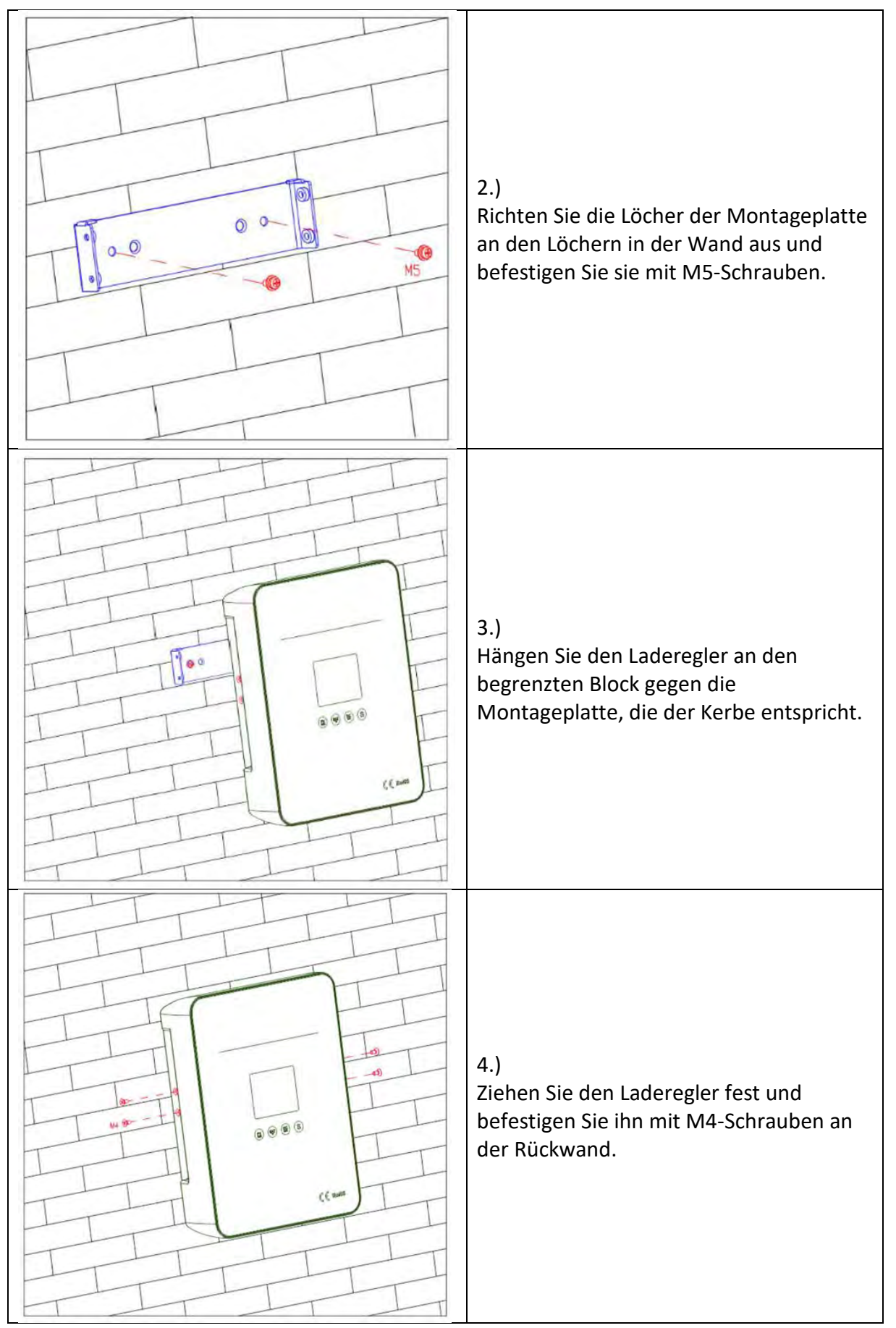

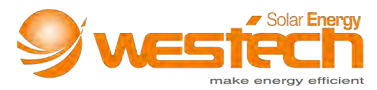

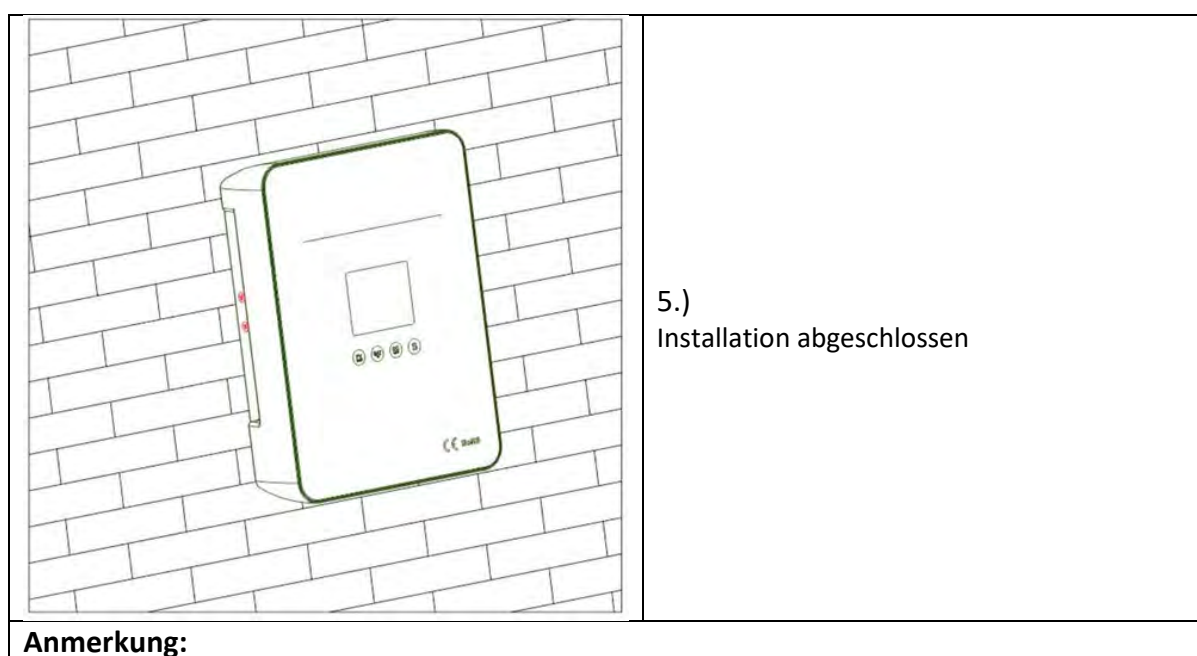

- Die obigen Schritte zur Montage der Rückwand eignen sich für die allgemeine Wandmontage. Bei Installation an einer Holzwand können Sie diese mit selbstschneidenden Schrauben direkt befestigen. Auf die Metallwand klopfen und mit Schrauben befestigen.
- Achten Sie auf die Einbaulage des Ladereglers und lassen Sie für eine gute Belüftung und Wärmeableitung 20 cm Abstand.
- Die Umgebungstemperatur der Einbaulage muss zwischen -20 ° C und + 50 ° C liegen, da der Laderegler sonst möglicherweise nicht ordnungsgemäß funktioniert.

#### **4. Serielle Verbindung (String) von PV-Modulen**

In Tabelle 5 ist die Anzahl (N) der in Reihe geschalteten PV-Module nur als Referenz angegeben.

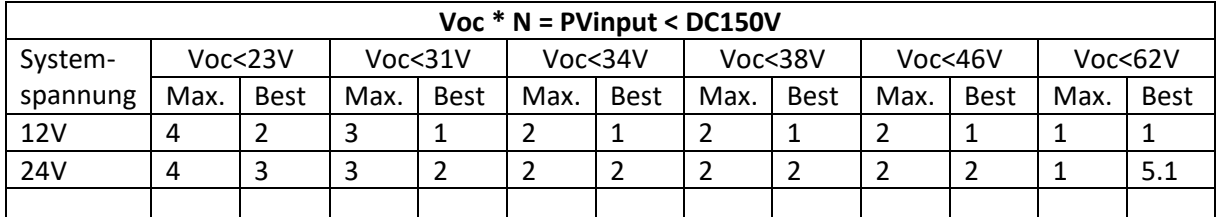

*Tabelle 5*

#### **5. DC-Lastausgangsspannung und max. Entladestrom**

Der Laderegler verfügt über eine DC Last-Ausgangsfunktion und der Ausgangsspannungsbereich entspricht dem der Batterie. Wenn die Batteriespannung beispielsweise 25,2 V beträgt, beträgt die sofortige DC-Ausgangsspannung ebenfalls 25,2V. Er kann kontinuierlich den DC Verbraucher mit Energie versorgen wenn der DC Ladestrom im Nennbereich liegt. Wenn der Arbeitsstrom 100%-120% des Nennwerts ist, wird die DC-Last nach ca. 5 Minuten abgeschaltet. Wenn der DC-Arbeitsstrom größer als 120% des Nennwerts ist, wird die DC-Last sofort abgeschaltet. Um die DC-Last neu zu starten muss der Benutzer den Ladestatus manuell auf der APP/PC auf "ON" oder "USE" setzen.

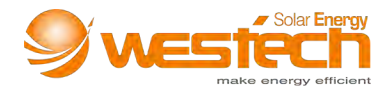

#### **Beschreibung des Kommunikationsanschlusses**

Der Kommunikationsanschluss des Ladereglers ist mit dem RS485-USB-Kommunikationskabel für die Echtzeitüberwachung durch PC-Software und das Wi-Fi-Modul für die Remote-Cloud-Überwachung durch APP kompatibel.

Der Kommunikationsanschluss ist eine standardmäßige 8-polige RJ45-Schnittstelle und die Pins sind wie folgt definiert (**Tabelle 6**):

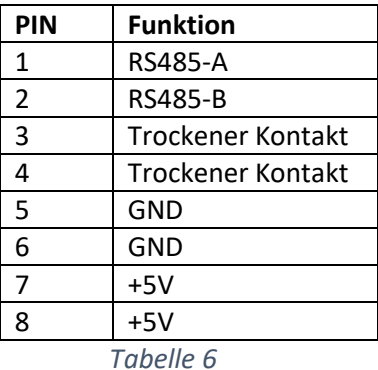

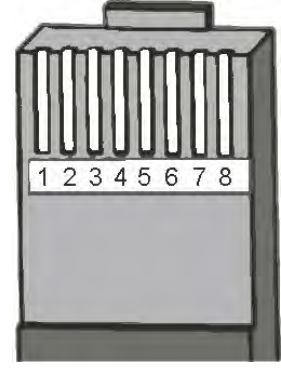

*Abbildung 2*

Hinweis: Die Pin-Definition gilt NUR für iPanda-verwandte Produkte.

Wenn der Lastausgang aufgrund vom Auslösen des Schutzmechanismusausgeschaltet ist, ist die Potentialfreie-Ausgangsschnittstelle eingeschaltet (niederohmig). Andernfalls ist es ausgeschaltet (hohe Impedanz).

Der Laderegler verfügt über zwei RS485-Kommunikationsanschlüsse. Es kann für die Parallelschaltung verwendet werden.

Wenn Sie mehrere Laderegler zentral überwachen müssen, stellen Sie die Geräteadressenreihenfolge (1 ~ 254) der Laderegler entsprechend ein.

Beispiel: Stellen Sie bei 5 Regler, die parallel geschaltet sind und zentral überwachen, die Adressreihenfolge der Laderegler auf 1, 2, 3, 4, 5 ein.

Wenn Sie mehrere Laderegler in der Master-Slave-Kommunikation überwachen möchten, stellen Sie die Host-Geräteadresse auf 255 ein.

Zum Beispiel müssen 5 Regler in Parallelschaltung nur die Adressreihenfolge des MASTER-Reglers auf 255 einstellen.

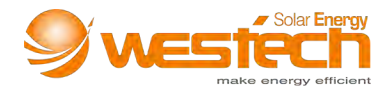

#### **7. Bedienung**

7.1 Beschreibung des LCD-Anzeigebereichs

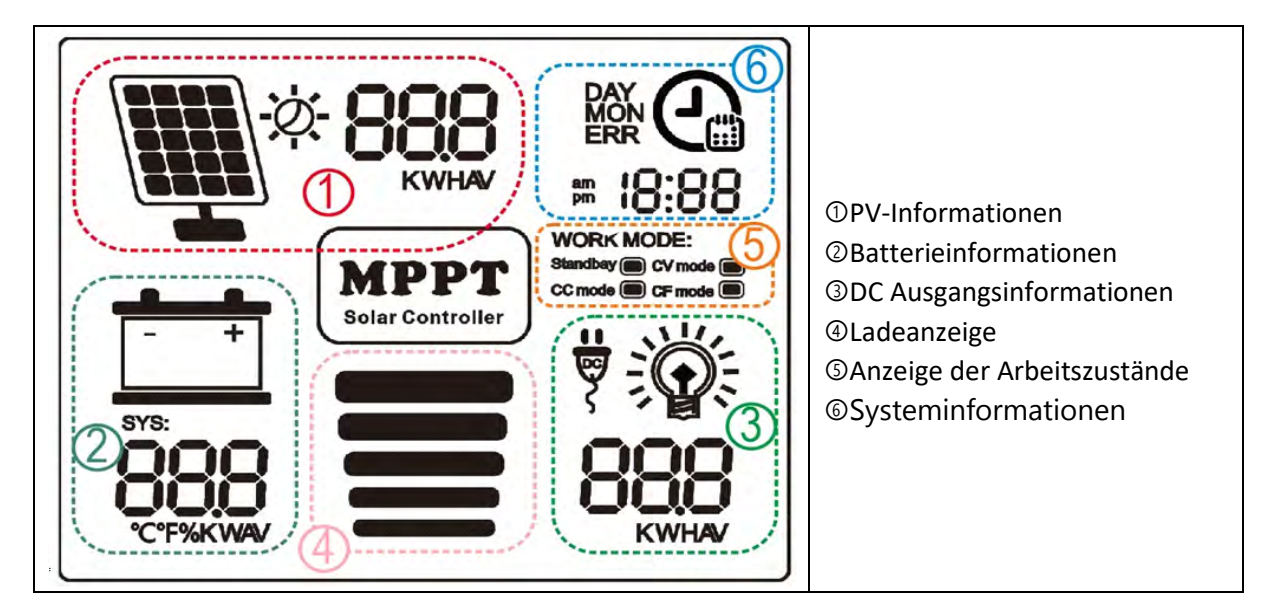

#### **Tastenbedienung: (vier Tasten: PV / Auswahl, BAT / Hinauf, DC / Hinunter, S)**

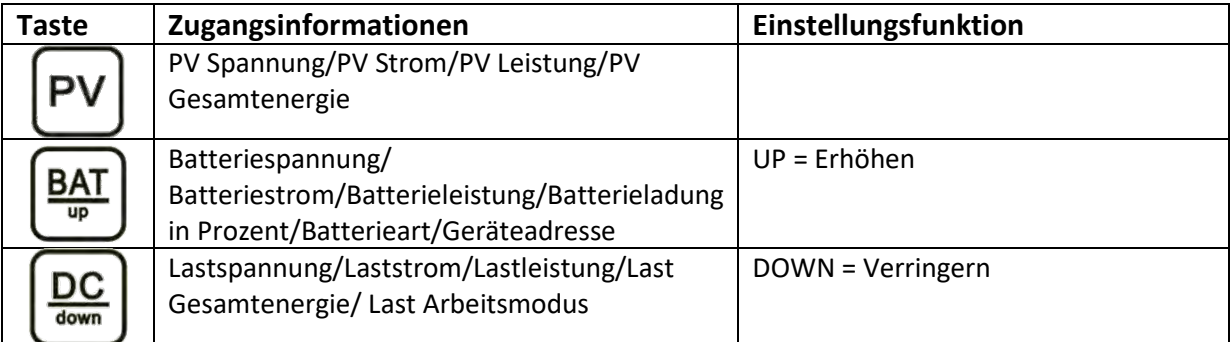

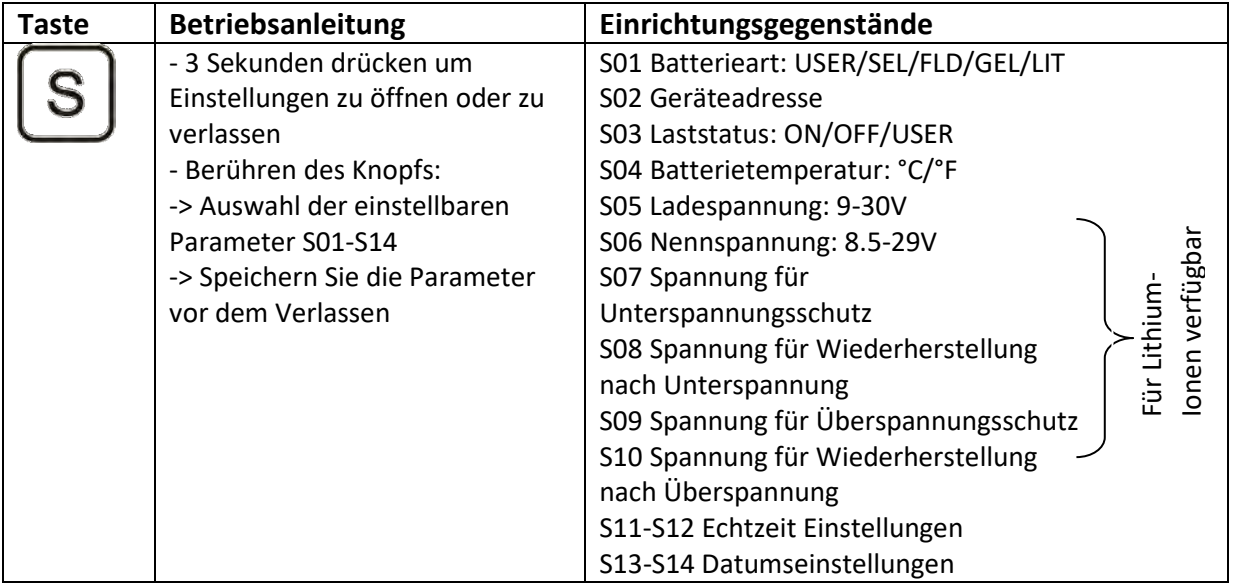

*Tabelle 7*

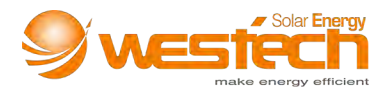

## **8. Häufige Fehler und Fehlerbehebung**

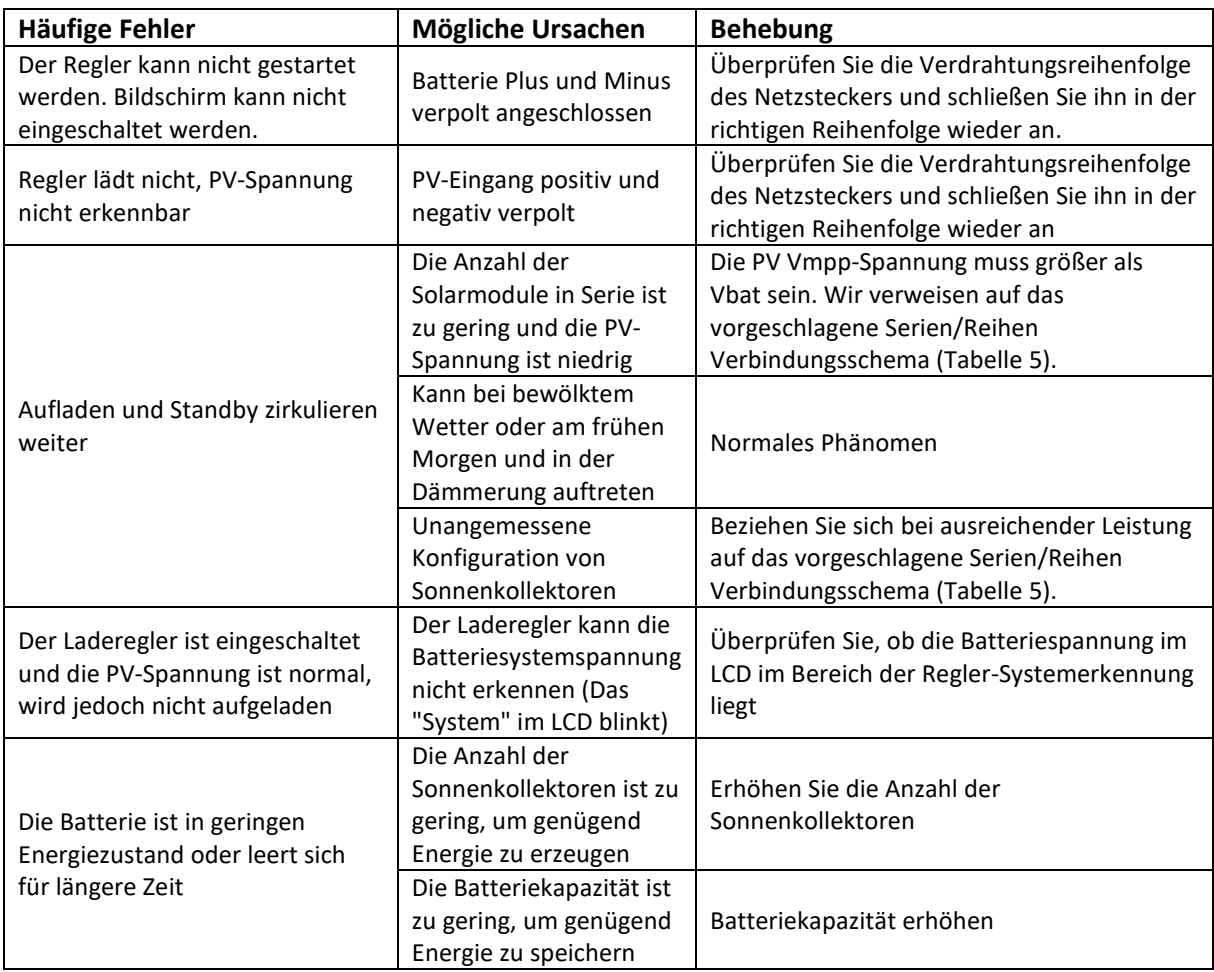

*Tabelle 8*

#### **Technische Daten**

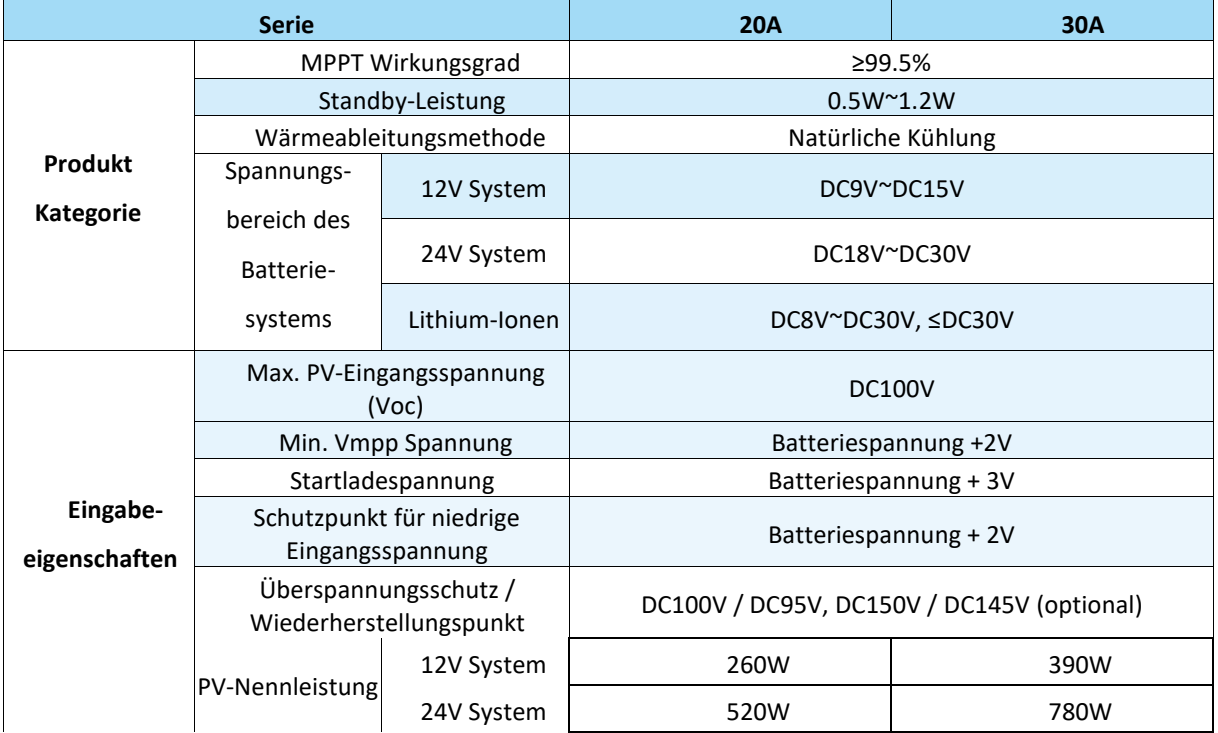

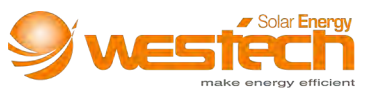

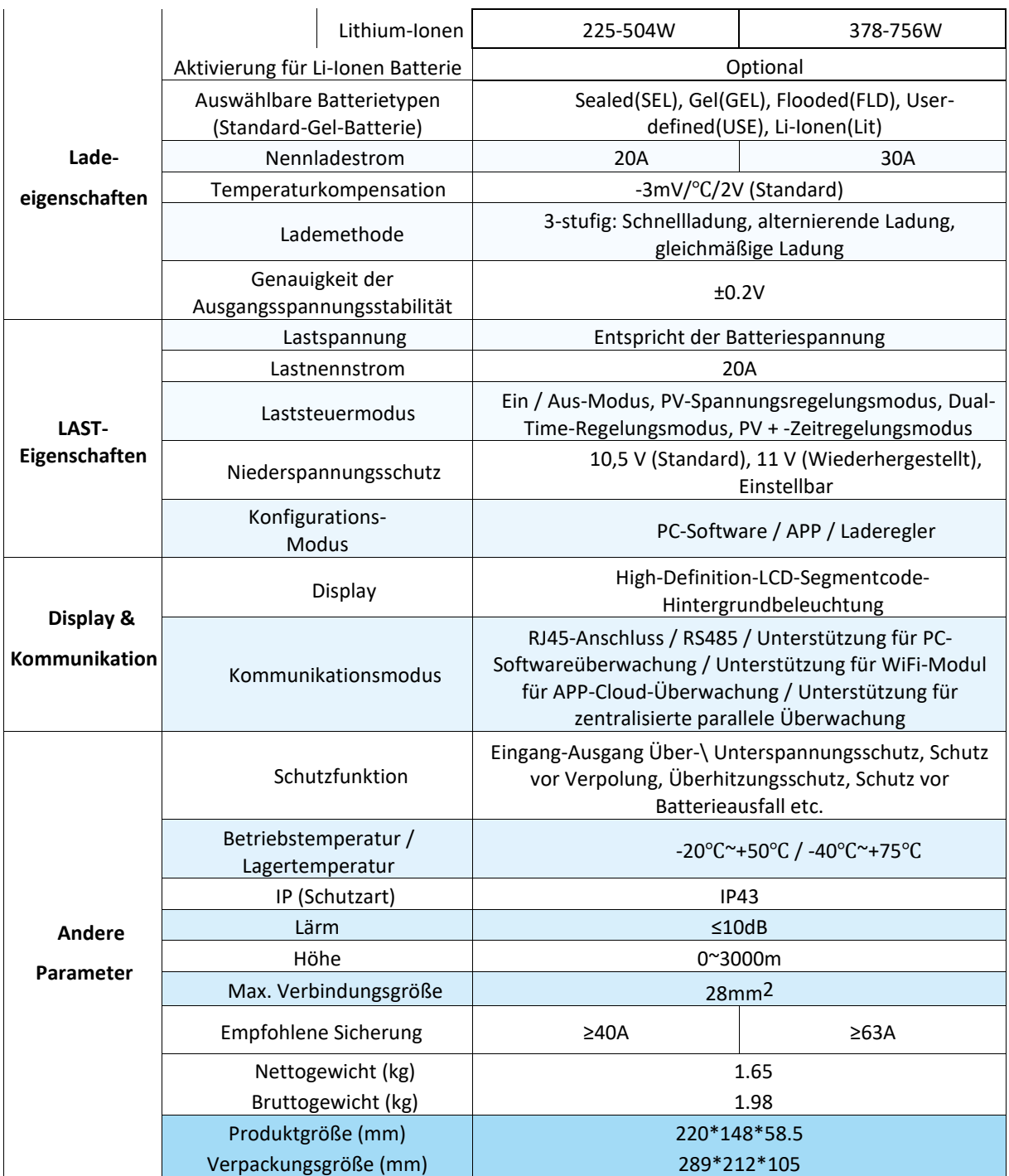

*Tabelle 10*

Stand: Februar 2020

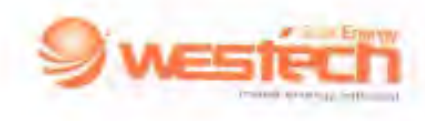

## EU-Konformitätserklärung

**EU Declaration of Conformity** 

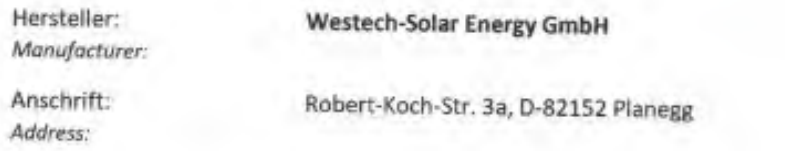

Wir, die Firma Westech-Solar Energy GmbH, tragen die alleinige Verantwortung für die Ausstellung dieser Konformitätserklärung.

We, Westech-Solar Energy, issue this declaration of conformity under the sole responsibility.

Gegenstand der Erklärung sind folgende Produkte: Object of the declaration are the following products:

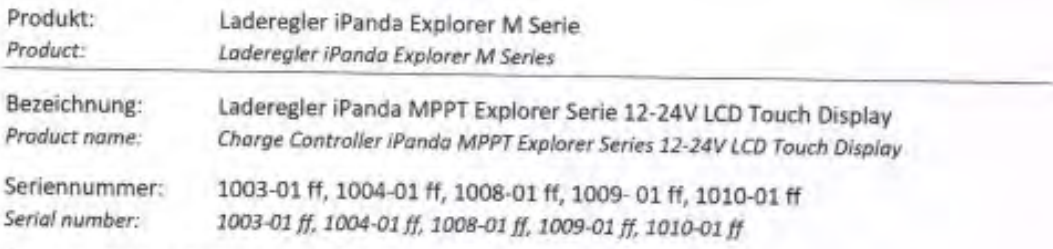

Diese Produkte erfüllen die einschlägigen Harmonisierungsvorschriften der Union: Folgende einschlägige harmonisierte Normen wurden zugrunde gelegt: These products are in conformity with the relevant Union harmonization legislation: The following relevant harmonized standards were used:

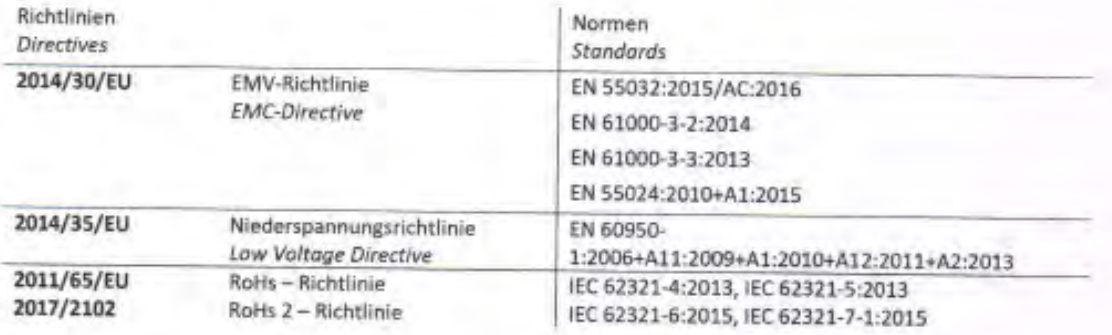

Planegg, 13.02.2020

Geschäftsführer/ Managing Director Westech-Solar Energy GmbH

Westech-Solar Energy GmbH Robert-Koch-Str. 3a 82152 Planegg Deutschland

Telefon: +49 (0) 89 8954770 Telefax: +49 (0) 89 8954771 Mail: info@westech-energy.com Web: www,wastech-energy.com

GF: Werner Charvat

SteuerNr: 143/192/21213 HRB: 209385

USt-IO-Nr: DE293190561 Dherhank IBAN: DE02701207001041045749 **BIC: OBKLDEMX** 

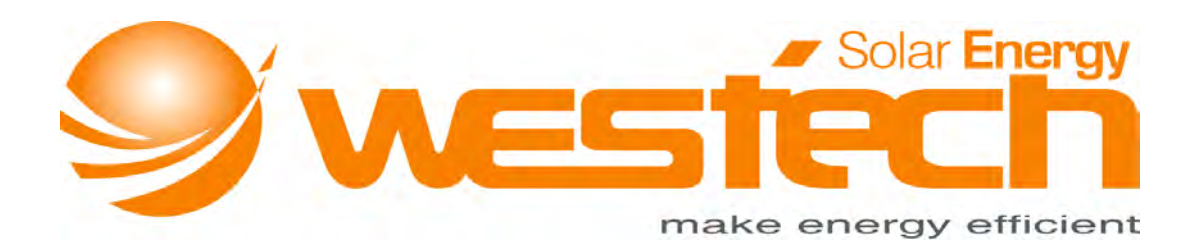

## **Westech-Solar Energy GmbH**

Robert-Koch-Str. 3a 82152 Planegg Deutschland

Tel.: +49 (0) 89-89545770

Fax: +49 (0) 89-89545771

E-Mail: info@westech-energy.com